# **Tutoriel Cinelerra Faire un montage vidéo**

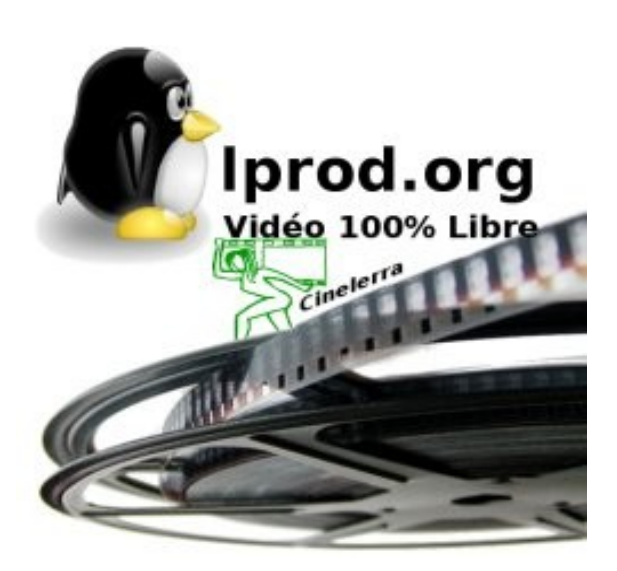

**Logiciel** : Cinelerra **Site officiel** : <http://heroinewarrior.com/cinelerra.php3> **Site documentation** : [www.lprod.org](http://www.lprod.org/) **Niveau** : Débutant **Auteur du document** : Laurent Bellegarde **Version du document** : 1.1 **Date** : Avril 2007 **Licence du document** : GNU/FDL

## **Table des matières**

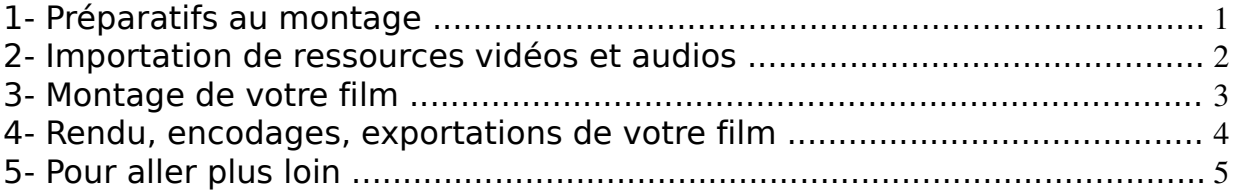

Réalisé avec les logiciels libres Open Office.org et GNU/Linux Ubuntu

### **1- Préparatifs au montage**

Le montage vidéo exige de la puissance de la part de votre ordinateur. Prévoyez donc beaucoup de place sur votre disque dur dans un dossier **film en cours** que vous allez créer dans votre dossier d'utilisateur. Placez toutes les ressources nécessaires dans ce dossier **film\_en\_cours**.

Lancez **Cinelerra** depuis le menu **Applications/son et vidéo**. Le logiciel est composé de **4 fenêtres**, **Viewer** = visionneuse de ressources (1) ; **Compositor** = visionneuse de montage (2) ; **Ressources** = effets et ressources  $(3)$  ; **Program** = montage  $(4)$ .

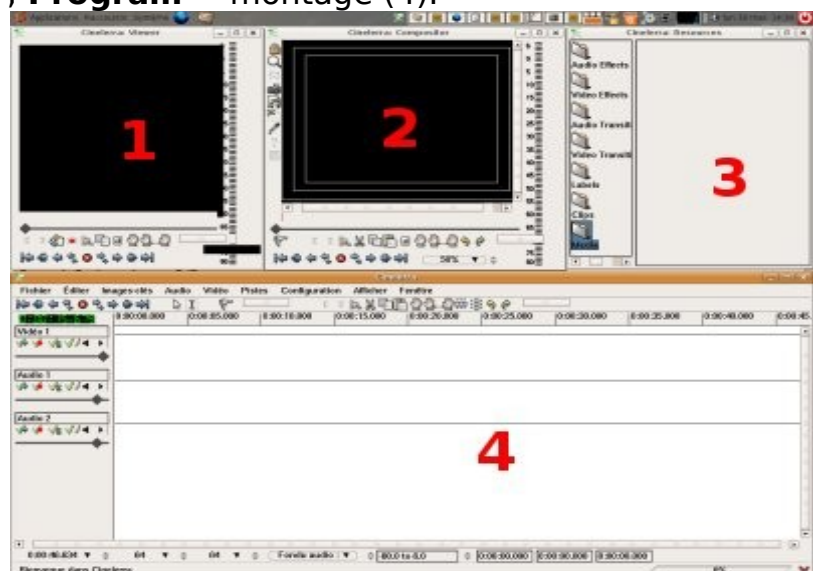

Depuis la commande **Fichier**, choisissez un **nouveau projet**, définissez le nombre de pistes audios (**2** en général), la qualité du son, le nombre de pistes vidéos (**1** en général), le nombre d'images par seconde (**25** en général),

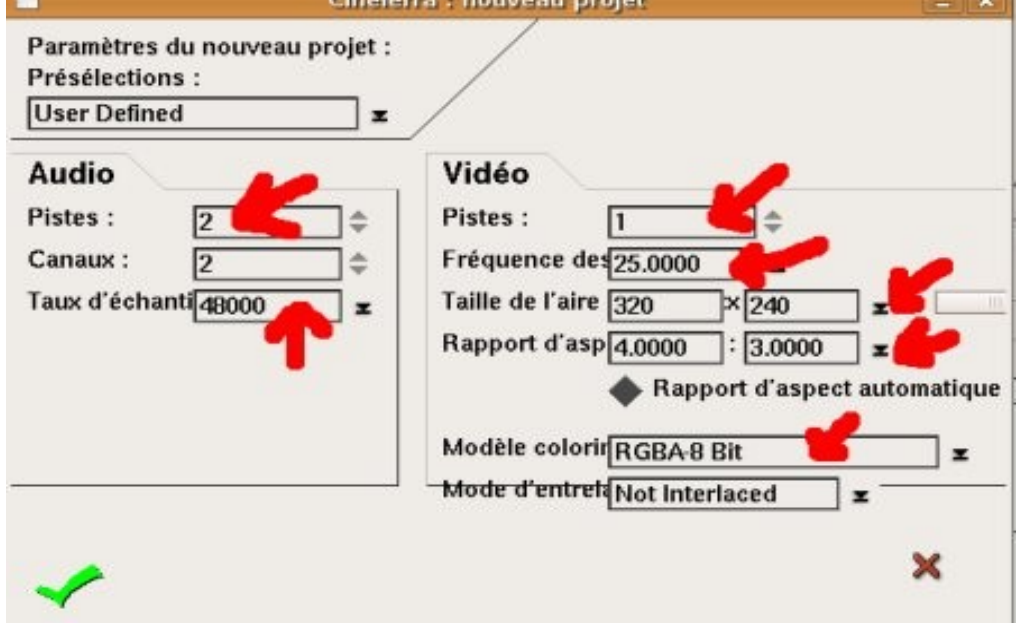

la résolution de vos images (**320x240** par exemple), le rapport d'aspect (**4/3** ou **16/9**) et le modèle colorimétrique (**RGBA-8bit** en général). Pour mémoire, un **DVD = 720x576** ; **DivX = 640x480** ; **Internet = 320x240**.

#### **2- Importation de ressources vidéos et de ressources audios**

Pour les **fichiers vidéos**, Cinelerra accepte tout à fait les formats **dv, avi, DivX, mpeg 1, 2, 4, ogg vorbis/théora, mov...**

Les formats ultra-propriétaires(c) **flv** (flash vidéo) et **wmv** (windows média vidéo) doivent être ré-encodés par **Mencoder** ou **ffmpeg** en **avi** avant usage dans Cinelerra.

Pour les **fichiers audios**, Cinelerra accepte les formats **wav, mpeg 1, 2, 3, 4 audios, ogg vorbis...**

Pour importer un fichier de ressource, ouvrez le menu **Fichier** puis la ligne **charger des fichiers** (CRTL+O).

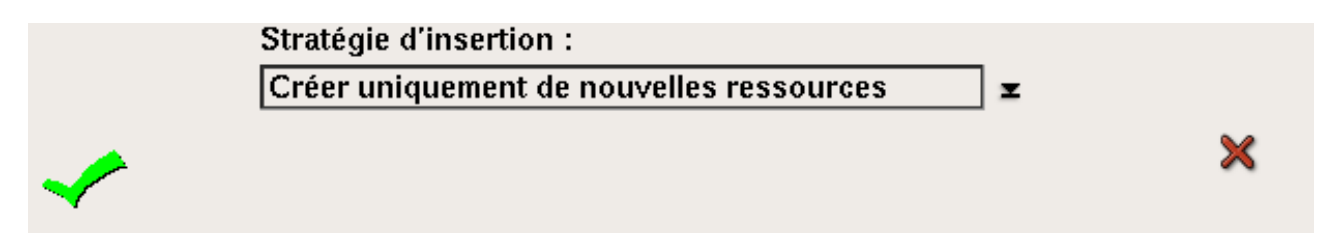

Choisissez votre fichier de ressource dans votre dossier **film\_en\_cours**, et vérifiez que la **stratégie d'insertion** est bien réglée sur **créer uniquement des nouvelles ressources**, vos ressources apparaissent dans la fenêtre Ressources, et dans le dossier Media.

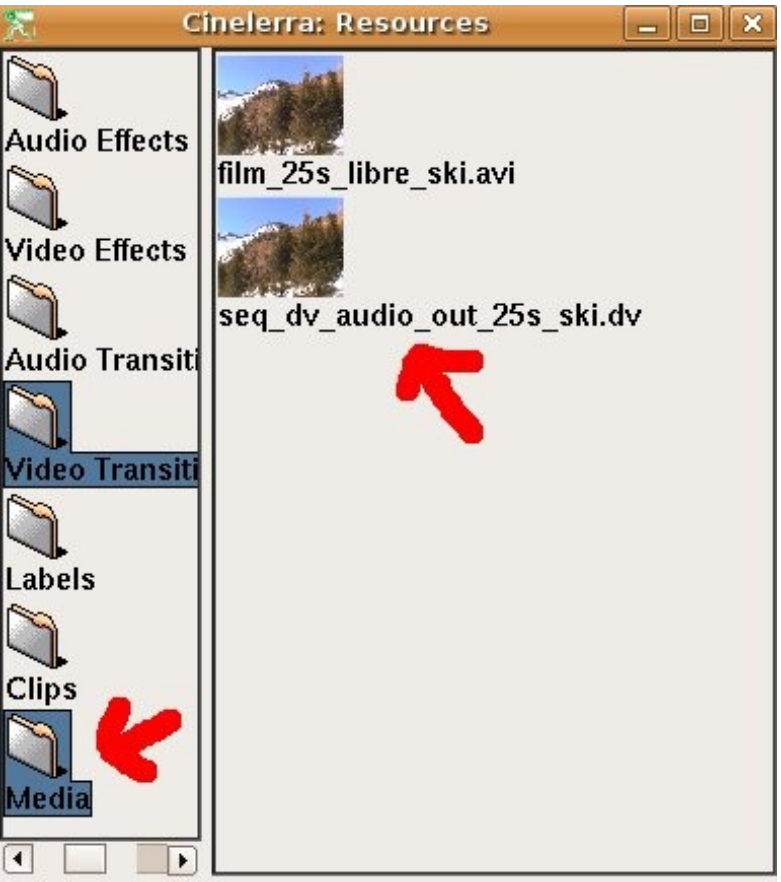

Réalisé avec les logiciels libres Open Office.org et GNU/Linux Ubuntu

#### **3- Montage de votre film**

Pour débuter votre montage vidéo, commencez par **glisser-déposer** votre ressource vidéo sur la **piste vidéo 1**.

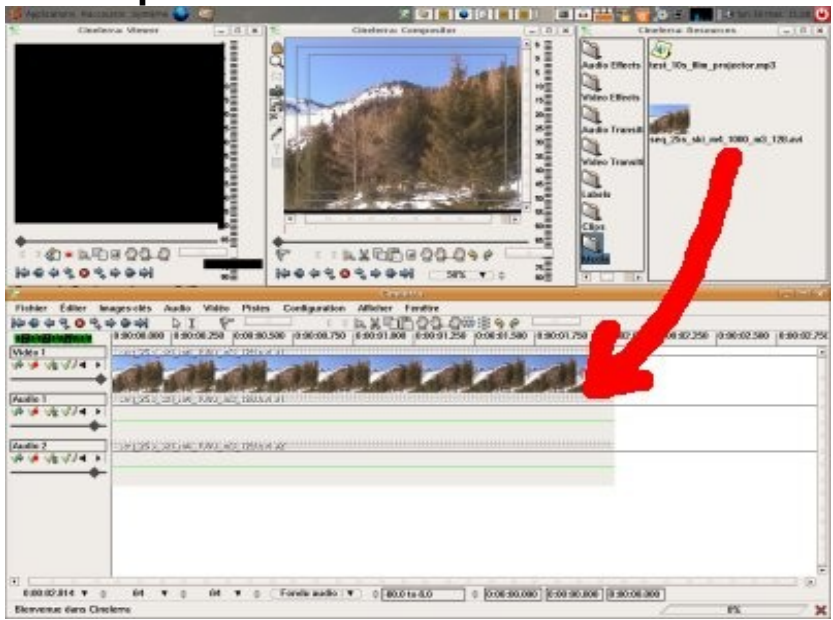

La vidéo contient une **bande son originale** qui s'intègre sur les **pistes audios 1 et 2**. Pour rajouter une bande son différente de celle de la vidéo, **ajoutez 2 pistes audios** avec le menu **audio**, **ajouter une piste** (1).

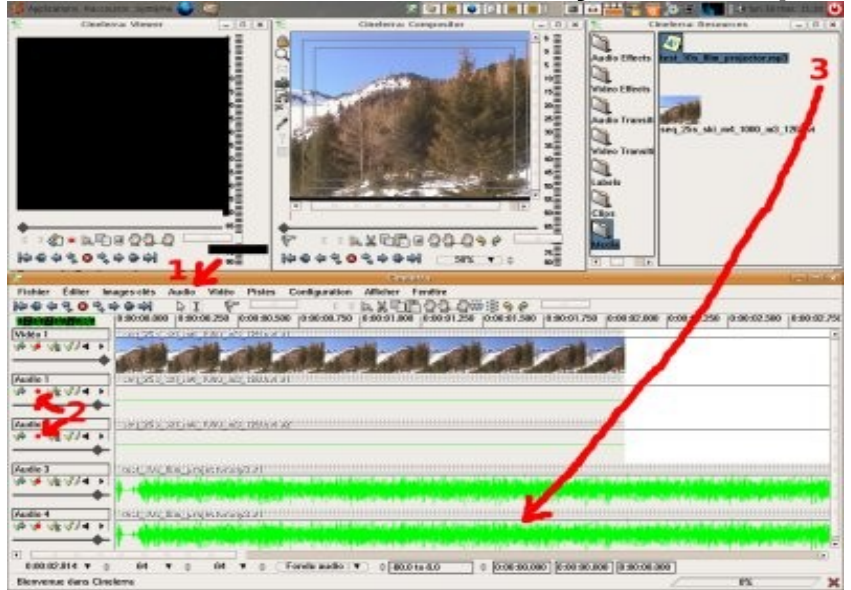

**Désarmez les pistes audios 1 et 2** en cliquant sur le point rouge (2), puis **glissez-déposez** votre bande son sur les pistes audios **3 et 4**.

Pour jouer avec l'**échelle de temps** de la fenêtre de montage, utilisez le **pavé de flèches de votre clavier**, vous pouvez ainsi zoomer-dézoomer.

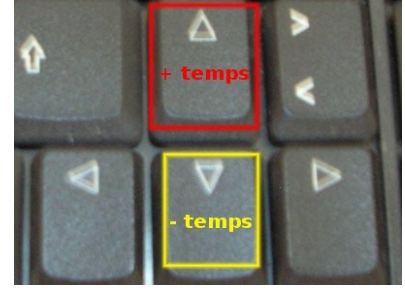

Réalisé avec les logiciels libres Open Office.org et GNU/Linux Ubuntu

#### **4- Rendu, encodages, exportations de votre film**

Votre montage est terminé, il ne reste plus qu'à faire le **rendu vidéo** en réalisant l'**encodage** de votre piste vidéo et de votre piste audio.

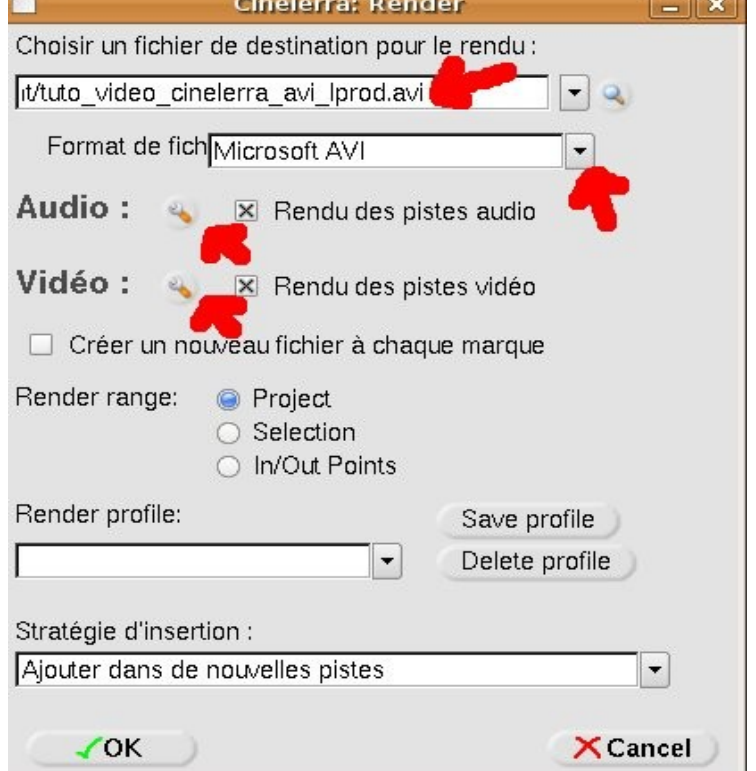

Avec la commande **Fichier**, choisissez **Rendu** puis dans la fenêtre de rendu, choisissez le **nom de votre fichier**, son **type de conteneur vidéo** (**Microsoft(c) avi**), le rendu des pistes vidéos et audios (**cochés rouges**).

Les **clés grises** permettent de choisir le **codec audio** (**mp3 en 128 Kb/s**),

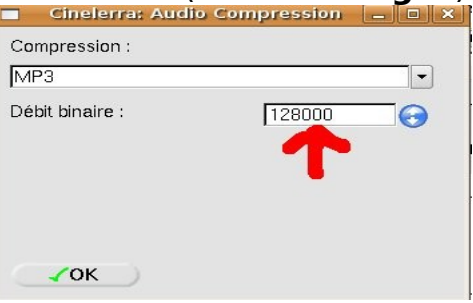

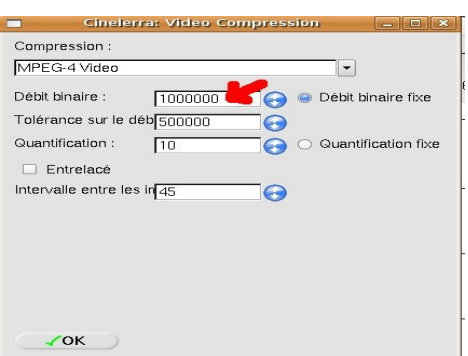

puis le **codec vidéo** (**mpeg-4 vidéo en 1000 Kb/s**). Il est donc possible de régler les débits pour obtenir des qualités +/- bonnes.

Cinelerra permet l'encodage en **DV, HD DVD, DVD, VCD, DivX, mov, avi, ogg vorbis/théora, wmv(c)** et **flv(c)** après un ré-encodage par **Mencoder**, **ffmpeg**.

### **5- Pour aller plus loin**

Le logiciel Cinelerra est extrêmement puissant et complet. De plus, comme c'est un logiciel libre, l'accès à son code source permet des améliorations permanentes. Le guide précédent n'est qu'une introduction au montage vidéo.

Il est possible de retrouver plusieurs nouvelles astuces, guides et tutoriels sur le site [www.lprod.org](http://www.lprod.org/) qui tente de centraliser les documentations disponibles dans le domaine de la vidéo libre sous GNU/Linux.

Avec **Cinelerra**, il est possible de faire des titrages, des incrustations vidéos, du montage multipistes, jouer sur les transitions audios, vidéos, etc...

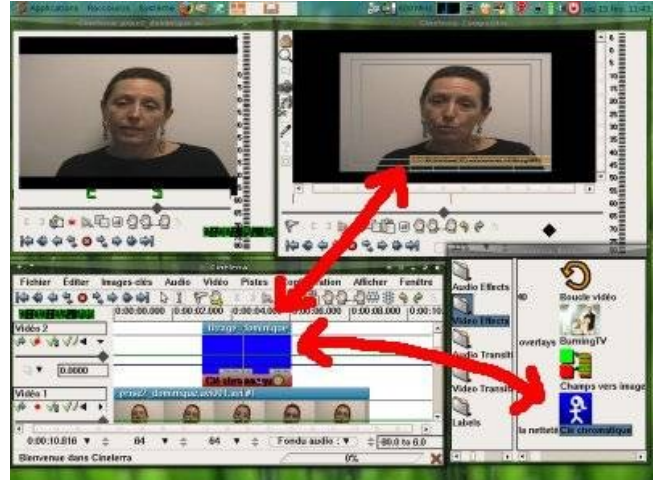

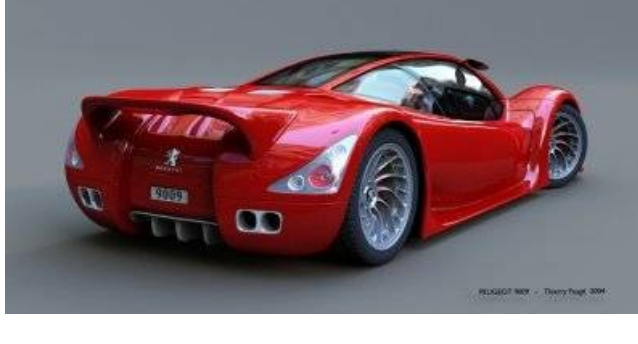

Couplé à d'autres logiciels libres comme l'infographie avec **Gimp**, la modélisation 3D avec **Blender**, le mixage audio avec **Audacity, Cinelerra** révélera sa puissance.

GNU/Linux démontre aussi sa très grande stabilité et ses performances avec un tel logiciel.

Nous vous invitons à parcourir les pages du site pour vous documenter, mais aussi à contribuer directement sur le site en écrivant de la documentation et des guides sur les différents logiciels de la chaîne vidéo numérique.

Des guides sur Cinelerra :

- <http://fr.lprod.org/wiki/doku.php?id=video:cinelerra>
- <http://cvs.cinelerra.org/> (en Anglais)

Des guides sur la fabrication de DVD vidéo avec Cinelerra et DVDstyler :

- [http://fr.lprod.org/wiki/doku.php?id=video:dvd\\_europe](http://fr.lprod.org/wiki/doku.php?id=video:dvd_europe)
- <http://fr.lprod.org/wiki/doku.php?id=video:dvdstyler&s=dvdstyler>

Des guides pour faire de la vidéo en ligne (Google vidéo ou You Tube) :

– [http://fr.lprod.org/wiki/doku.php?id=video:google\\_video](http://fr.lprod.org/wiki/doku.php?id=video:google_video)

Des ressources sons, musiques, images libres pour vos montages : – <http://fr.lprod.org/wiki/doku.php?id=ressources>